# NORTH CAROLINA LOCAL GOVERNMENT **EARINGHOUSE**

# Debt Setoff—2021 Pre -Workshop Edition

# **Inside this issue:**

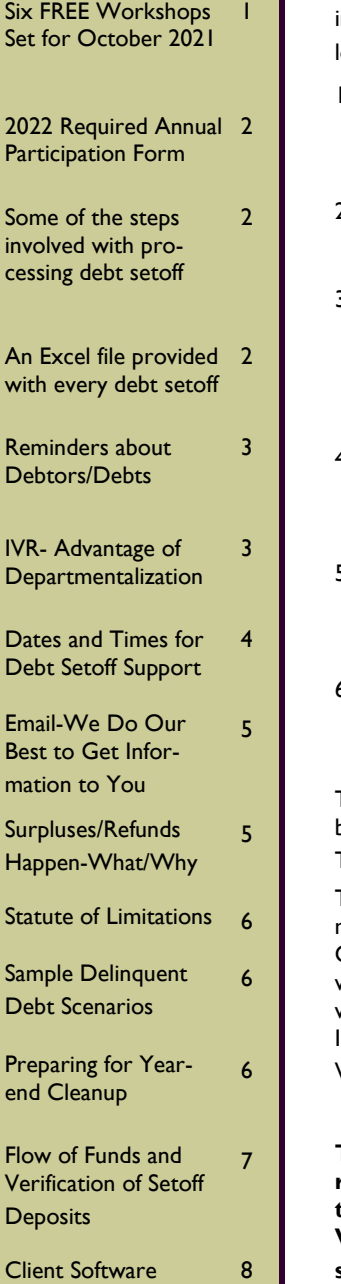

# **Volume 11: Issue 1 September 15, 2021**

# **Six FREE Training Workshops Set for October 2021**

As of this date, the 2021 training workshops are set for six locations throughout the state.

- 1) Tuesday, October 12 Hickory—Western Piedmont Council of Governments
- 2) Wednesday, October 13 Waynesville—Town Hall
- 3) Thursday, October 14 Asheboro—Public Works **Facility**
- 4) Tuesday, October 26 Wilmington-New Hanover County Library
- 5) Wednesday, October 27 Washington—Beaufort County Comm. College
- 6) Thursday, October 28
	- Raleigh—Local Govt. Federal Credit Union Corp. Office
- The actual addresses are available on the website Information- Training/Workshops page.

The agenda and presentation materials should be available by October 4. An email will be sent when ready and the documents will be posted on the website Information-Training / Workshops page.

**There is no longer a separate session for new attendees. Each Training Workshop has ONLY ONE session.**

**9:30 a.m. — 12:00 p.m.**

**For ALL Attendees**

Some of this year's topics:

- Training audios
- 2022 Participation form
- Security
- Recap changes since last workshop
- Planned changes for 2021-22
- Surpluses/Refunds
- Setoff process
- Debtor/Debts
- Preparing for 2022
- Agenda for the Zoom workshops in November
- Client Software update and demonstration
- The presenters will be:
	- NC Assoc. of County **Commissioners**
	- NC League of Municipalities
	- Five Star Computing

Online registration is required and is now available on the website main page or on the Training/Workshops page. Some locations may have limited capacity so don't delay. There is currently no limit on the number of attendees for a local government. Vendors and third

-party administrators are welcome with or without someone from the local government they are representing for debt setoff.

**For wellness measures, there will be no sign-in sheets at the workshops. All attendees may enter without any type of check-in.**

If you feel comfortable, please make all effort to attend this valu able sharing of information. There are always topics and questions that arise that are not covered in the presentation materials. But for those that cannot attend, please review the presentation materials listed on the Information-Training/ Workshops page.

There will also be two virtual sessions using Zoom, both from 10:00—11:00 a.m.:

1)Wednesday, November 10

Counties and Agencies

- 2) Tuesday, November 16
	- Municipalities and Housing **Authorities**

The main focus of these workshops are closing out the 2021 year and preparing for 2022. It is not a replacement for the attended workshop.

Local government staff may attend both the live attendee and the virtual training. The live workshop is more intensive (2.5 hrs.) versus the virtual (1 hr.).

### **Page 2 Debt Setoff—2021 Pre-Workshop Edition**

*You are required to have ONE (and only one) Capital Management account. We cannot deposit to another financial institution.*

# **2022 Required Annual Participation Form is ready**

The 2022 form is now available for completion on the website.

There are two steps that must be completed before local government debts will be submitted to the Department of Revenue in 2022.

1. Complete the comprehensive online form.

Complete the electronic signature.

Check the participation page for status a few days after completing each step.

## *Change in the 2022 Participation Form electronic signature section:*

*Setoff files must be downloaded within 30 days in order to: a) respond to debtor inquiries; b) provide surplus refunds for over payment collections; c) provide reporting support /audit information for deposits the Clearinghouse has placed into local government Capital Management accounts.*

*Not doing so may result in temporary removal of all debts until setoff file downloads are current.*

# **Some of the Steps Involved with Processing Debt Setoff**

*To limit the chance we are marked as spam, we send about 70 emails per hour. So it may be the following day before you receive notification you have a setoff file.*

- 1. Import file early Tuesday from Dept. of Rev enue and Education Lottery
- 2. For debts already setoff in 2021, ensure only one \$15 Clearinghouse fee is taken
- 3. For debts recently adjusted but setoff, apply the funds to any additional debts, if possible
- 4. Verify the amounts match the totals from Dept. of Revenue/Lottery and notify Capital Mgt. with a deposit list for all local govts. receiving funds
- 5. Create setoff files, including an Excel file of all

setoffs and a separate file of surpluses that have been identified.

- 6. Place these setoff files in the local government's secure folder to remain for 10 days. Can be restored if not downloaded within the 10 days.
- 7. Update the website with the status of the processes affecting local governments
- 8. Send email notifications to local govts. that setoff files are available

*No need to wait for an email—try accessing secure folder: TRAN-MIT-IMPORT FROM CLEARINGHOUSE-SETOFFS (software users) and use a previous email for instructions.*

*The Setoff Amount (column J) totaled ALWAYS matches the Capital Management deposit. Even if a debtor and/or debt was deleted by local government.*

# **An Excel Provided with Every Setoff—Matches Capital Mgt. Deposit**

Every local government that receives funds gets a detailed excel file. This is a composite list of ALL debtors and debts setoff, whether in full or just a partial setoff. The information provided:

- 1. SSN (only last four digits)
	- Name and Address (City, ST, Zip)
	- Debt Amount AFTER Setoff
	- Setoff Amount, Date and Fee
	- Account Number and Dept. Code
	- Unique ID/Import ID
	- Compliance and Expiration Dates
- Source: REV (Dept. of Rev.) or LOT (Educ. Lottery)
- Clearinghouse Name (if not exact match) that was submitted to Dept. of Rev. May be different than your submission as can only send one name for each SSN. Could be a name change or mis-spell. If different it may indicate you collected on wrong person.
- Note: Dept. of Rev. no longer provides debtor names or addresses.
- To download this Excel file using client software: TRANSMIT-IMPORT FROM CLEARINGHOUSE-SELECTIVE, highlight, download and save.

# **Reminders About Debtors And Debts**

- Any debt owed to a local government can be submitted as long it is 60 days delinquent. A required due process letter must be sent giving them 30 days to request a hearing or pay.
- Even though the General Statutes allow, the Dept. of Revenue will not setoff Business ID numbers, only social security numbers or ITINs. You need a business owner's SSN/ITIN and Name. Do not use the Business name.
- We DO NOT combine debts to reach the \$50 minimum. So each row in an Excel file, ASCII file and each debt in the software must be \$50 or more.
- A debt that has been setoff and the balance is less than \$50 is not resubmitted to

the Dept. of Revenue.

- Debts must be combined by the local governments to reach \$50. Remember, debts over \$50 should stand alone. Only combine a debt less than \$50 to others to get to  $\left( \begin{array}{cc} 7 & 1 \end{array} \right)$ <br>\$50 or one less than \$50 to  $\left( \begin{array}{cc} 1 \end{array} \right)$ \$50 or one less than \$50 to one over \$50.
- Do not combine any non-tax debt to a tax debt, even if needed to reach \$50.
- If someone declares bankruptcy, all delinquent debts occurring PRIOR to bankruptcy must be changed to \$0.00.
- Be sure your vendors/third parties are aware of these combine/standalone rules. Signing the participation form certifies your compliance to this requirement.
- We suggest noting debts combined, using combined account numbers or if not enough room, some kind of indicator such as "\*" or "\*C\*".
- Joint debts— two options:
	- submit just one of the debtors, if have only one SSN/ITIN
- If have both SSNS, create debts for both debtors but send letters to both. Can split the debt in half or enter entire amount for both. But each debt must be minimum \$50. If enter full amounts for both and collect in full, refund the surplus amount
- If use our software, DO NOT DELETE debtor/debt, change debt amount to \$0. Then in mid Dec. run year-end clean-up.

*types of debts being submitted to debt setoff: taxes, utilities, EMS, health, animal violations, assessments, civil citations, code enforcement, demolitions, employees, fines, housing, inspections, landfill, loans, lawn maintenance, nuisance, ordinance violations, recreations, returned checks, sewer tap, solid waste, storage rental, storm water, traffic citations. ANY DEBT is eligible after 60 days delinquent.*

# **Interactive Voice Response ( IVR)—Take Advantage Of Departmentalization**

Local governments can have only ONE account at Capital Management. But we DO allow local governments the OP-TION of having separate contacts and phone numbers for each department/account codes rather than just one. Currently, more than 75 local governments are taking advantage of this.

Some local governments have one main number for all debt setoff issues from debtors. This is fine but please be sure the staff that answers this one number can answer questions for all the departments/account codes in debt setoff.

Local governments that take advantage of the Clearinghouse handling the data entry option do not have the option of multiple contact phone numbers in

#### our IVR.

We suggest using a department or section as the contact, rather than a person's full name. Or maybe use just a contact person's first name.

When you have an individual's name as the contact and if that person leaves, permanently or for an extended time let us know by calling or sending an email to ncsetoff@ncsetoff.org with the following:

Local Govt. Name

Department and/or Contact Name (first OR full name)

Phone Number (w/ extension if applicable)

Department Code (type of debt: TAX, EMS, HLT, UTL, etc.)

Sample:

Central County Customer Services (910) 555-1212

#### TAX

If we can help with multiple contacts and phone numbers, let us know. The intent is to direct debtors to the proper contact who can assist in explaining the debt(s). Now may be a good time to review how our IVR directs debtors to the contact(s) you have specified.

To test/verify, call (877) 843- 0330 and enter an SSN for each department/account code used and listen for your local government information.

*Some of the*

## **Page 4 Debt Setoff—2021 Pre-Workshop Edition**

*All of the Clearinghouse's services are at no cost: software installation, training, software, file imports, data entry, letter generation and more...*

*The \$15 fee added to the debt that goes to the NC Association of County Commissioners and NC League of Municipalities pays for these services. We try to ensure that only one \$15 per debt per year is taken.*

# **Dates/Times for Debt Setoff Support**

## **Office Hours**:

Monday through Thursday (8:30 a.m.—5:00 p.m.)

Friday (8:30 a.m.—4:00 p.m.)

- **Debtor lookups—past setoff and current debt amounts**: Monday through Friday
- **Restore previous setoff files**: Monday through Friday
- **Password Resets**: Monday through Friday
- **Change I.P. addresses for Connectivity:** Monday through Friday

#### **Software Installations:**

Server: Monday through Wednesday (database upgrades/restores)

Workstations: (new and/or updates): Monday through Thursday

- **Client software training**:
	- Tuesday through Thursday (by appointment only)
- **File Imports into Client Software**: Monday through Thursday (8:30 a.m.—4:30 p.m.), Fridays (8:30 a.m. —3:00 p.m.)
- **Notification Letter Generation:** Monday through Thursday (8:30 a.m.—4:30 p.m.), Fridays (8:30 a.m. —3:00 p.m.)
- **Days to Submit files: TRANSMIT-EXPORT TO CLEARINGHOUSE-DEBTOR IN-FORMATION (software users) or UPLOAD (non-software users)**:

Monday through Friday 5:00 p.m. Soon after 5:00 pm each Friday, the Clearinghouse imports all submitted files for the automated processing which takes 30—40 hours. Files submitted by Friday midnight are also normally processed, if enough time on Sundays for a second batch. Files submitted on Sundays and even early Monday mornings normally wait until the upcoming Friday, unless we receive a call or email and explanation.

**Import Status Emails:**

Usually begin sending Sunday evenings after all submitted files processed

- **File Created and Sent to Department of Revenue**: Created on Monday evenings, Tuesday mornings if setoff file received from Dept. of Revenue and Lottery. Sent late Monday or early Tuesdays as it is due by 9:30 a.m.
- **File Sent to Education Lottery**: Dept. of Revenue sends to Education Lottery every other Thursday. The Clearinghouse does not send to the Education Lottery

 $\mathcal{L}=\{1,2,3,4\}$  , we can consider the constant of  $\mathcal{L}=\{1,3,4\}$ 

#### **Past Important Changes:**

- Data Entry Users—the Clearinghouse no longer generates notification letters, nor enters debtors without SSNs or ITINS.
- Software Users—the Clearinghouse will no longer import debts into our software, nor generate letters for debtors without SSNs or ITINs
- The Clearinghouse will provide a word document template so local governments can generate their own required notification letters to those debtors with no SSNs or ITINs.

## **Page 5 Debt Setoff—2021 Pre-Workshop Edition**

*Hopefully all users of debt setoff receive the many types of emails we distribute. We send so many emails from several different methods that we often get treated as Spam. Let your I.T. staff know if you aren't receiving one or more of the types.*

# **Emails—We Do Our Best To Get Information To You**

The NC Local Government Debt Setoff Clearinghouse sends lots of emails. And when 4 we do, it can be to more than a thousand in a single day. Although we send to ONLY our local government participants in NC, the spam monitors often don't like this. Our email provider monitors and has been helpful but sometimes it is out of our control.

We hear sometimes that frequent users have stopped getting emails from us even though we made no changes. Sometimes we get notifications that email was rejected and we attempt to resolve. We have several types/categories for sending electronic mail:

- 1. when a file is uploaded to our secure site, directly or through our client software (Movelt)
- 2. when the secure folder password has expired (MoveIt)
- 3. when a setoff file from NCDOR/Education Lottery is available or for

Import Status reports (Outlook)

when a newsletter/ technical bulletin is available (Outlook)

File Upload Confirmations and Password Expiration notifications come from an unauthenticated email as the vendor (Progress/IPSwitch) for this product (Movelt), doesn't allow for an authenticated method for emails. So some users may not be receiving the File Upload Confirmations or Password Expiration notifications.

When we send emails for an Import Status report we usually send those over the weekend so that the emails are available to the local governments on Monday. In the event of a problem the file can be recreated and processed before being sent to the Dept. of Revenue on Tuesday morning.

When we send emails notifying of a setoff file from Dept. of Revenue and Lottery those are sent at less than 100 per hour so it may take an entire day for those emails to be completed. If you are aware of the setoff date, you can proceed with your instructions from a previous setoff email to see if the files are available to process. The first step we do is place the setoff files in the secure folders then send the emails. So no requirement for waiting for the email notification to start..

You may need to contact your I.T. to request they allow emails from:

- @ncsetoff.org
- @fivestarcomputing.com
- We can also provide specific IP addresses if necessary

Contact us if you want to review the email addresses we have for your local government or to make additions or changes.

We also know that many I.T. have removed links from our emails, like the Import Status, making it diffi-

*Local governments must send refunds/ surpluses to the debtor. These funds are deposited into your Capital Management account.*

# **Surpluses/Refunds Happen—Why and What to Do**

**Refund (rare)**—when Dept of Rev. requests funds and fees be returned. Only 13 of 90,698 setoffs so far in 2021.

**Surplus (common)**—when too much of a refund or lottery winning was taken. We provide a surplus.xlsx for review.

Surpluses will always occur, especially with the fact that we can ONLY submit one file per week, each Tuesday, to NCDOR. So as debtors pay you directly please send us an updated file, every Friday is recommended. Users of our software do: TRANSMIT- EXPORT TO CLEARING-

#### HOUSE-DEBTOR INFO.

Thousands of debtors file more than one tax return per year, often within the same setoff file period or within the next one. NCDOR will setoff their refund for EACH tax return filed and assess a \$5 legislated fee. However, the Clearinghouse will assess only ONE \$15 legis-

lated fee per debt per year.

Also, we do not recommend that you return any fees for debts that were setoff that were just recently paid directly to you. Often the debtors receive a letter in the mail from NCDOR informing them that

they were setoff. They may then make payment to you expecting to get the surplus and the fees returned. Only return the fees if they paid you a month or so before the debt was setoff. The Clearinghouse does not refund fees unless NCDOR provides an official letter requesting.

**You are required to refund surpluses**, you cannot apply to other debt UNLESS the other debt meets the setoff requirements: the setoff notification letter must be sent to last known address and 30 days given to appeal/request a hearing.

## **Page 6 Debt Setoff—2021 Pre-Workshop Edition**

*Statutes are more associated with the age of the debt's activity, not how long a debt is in debt setoff. Debts are considered active if an invoice/ statement sent within the past 3 years (10 years for taxes). Do NOT assume debts can only be in Debt Setoff for three years!*

# *Three criteria for sending debts weekly to the*

*Dept. of Revenue: 1. Debt must be*

- *\$50 or more*
- *2. Compliance Date must have passed*
- *3. Expiration Date must NOT have passed*

*Note: we do NOT combine debts, they must be combined by local government.*

# **Statute of Limitations (Debt Expiration Date)**

This topic is one of the most difficult in providing exact guidance. There are differing opinions. There are some local government attorneys that feel that the Statutes of Limitations do not apply to local governments. Many agree with a 1996 N. C. Attorney General opinion that the Statutes do not apply to local government debts under the Debt Setoff program. Other attorneys have opinions that if the debtor does not appeal within 30 days after receiving the required notification letter then debts will never expire. But if appealed within 30 days then the statute may apply—you can go 10 years

back for taxes and 3 years back for any other type of debt.

Both the NC Association of County Commissioners and the League of Municipalities advise you to consult your attorney and be sure they feel comfortable defending their opinion of the Expiration Dates being submitted by your local government.

If it is determined that some or all of your existing debts can be extended, the Expiration Dates may need to be modified and re-submitted. Let us know if we can assist as we can easily modify these dates with our software. Don't just assume

you have to expire all debts after 3 years! If a bill/invoice/ statement was sent, or a payment was received, within 3 years (10 years for taxes) from the time you sent the debtor the required due process letter, it may never need to expire. We have many local governments using expiration dates of 2029, 2059 and even 2099. We have collected thousands of debts older than three years.

Often it takes many more than three before your debt is even next in line because of other previous debts that took years to pay off.

# **Sample Delinquent Debt Scenarios**

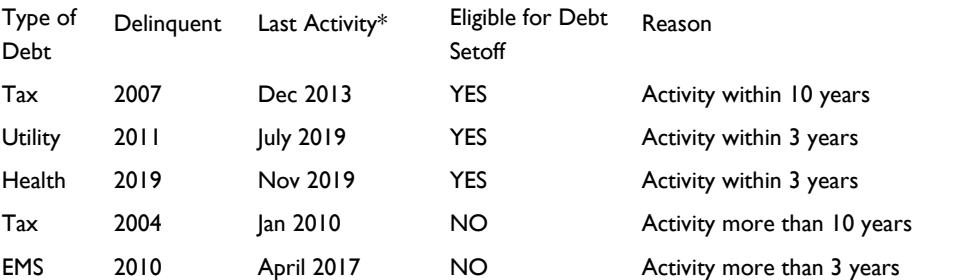

# **Preparing for Year-end Cleanup**

The recent T-Mobile breach of millions of customers should be an eye-opening experience for us all. There were many who are not even customers who had their personal information accessed.

So as we near the end of tax season consider making your debt setoff information the most secure by considering the following: Delete:

- ALL \$0 not setoff (these are debtors who were entered but paid their debt or de-
- clared bankruptcy, deceased, etc.)(GOOD) 2. ALL \$0 (BETTER)
- 3. ALL less than \$50 not setoff (GOOD)
- ALL less than \$50 (BEST)

We suggest doing option #4—ALL debts less than \$50 to be as secure as possible and protecting of your debtors personal information.

All four options allow you to choose the type of debts: TAX, EMS, UTL, HLT, etc. so different options may be done on different types of debts.

There are also three options to delete Expired Debts . Consider updating the Expiration dates, refer to the article above on this page. But if you choose not to extend, consider removing them.

If you want to save the Social Security Numbers and debt information you can create an Excel file in our software BEFORE doing the year-end cleanup. That Excel file could be copied to an external drive and stored securely. Then you have SSN and debt information if needed in the future.

Contact the Clearinghouse in December if you want assistance with year-end cleanup.

# **Page 7 Debt Setoff—2021 Pre-Workshop Edition**

- Tuesdays: Setoffs from the Dept. of Rev. and J If son Education Lottery usually occur the 2nd and 4th Tuesdays from February through November and 2nd Tuesday in The Must December.
- Wednesdays: the same **Nev** week as the setoff, the Clearinghouse has completed the setoff process and provides a report to NC Capital Management Trust (Cap. Mgt.) with the local government name, account number and **Deposi** amount to deposit.
- Fridays: the same week J Then that the setoffs occur, the Department of Rev enue and Education Lottery make electronic<br>description Case Mate
- deposits to Cap. Mgt. Fridays: statistics updat-
- ed on website Following Tuesdays: Cap. Mgt. has completed the deposits and is available to local govts.

*Local govern-*olinas. This is the only can provide funds. Local **with the can** *refunds/* sible for applying the *surpluses to the* ent departments for the Reminder: in order to participate, a local government must have ONE<br>account with Capital account with Capital Management of the Car way the Clearinghouse governments are responfunds amongst the differone deposit amount.

٠

# **Reconciliation of Setoffs:**

*it*<br>The setoff files that the *Capital Man-*will always total the amount or the Cap. 1 igt.<br>deposit. The Excel file *count.* "J") total matches the Clearinghouse provides amount of the Cap. Mgt. setoff amount (column Cap. Mgt. deposit.

# **The Flow of Funds: The Flow of Funds and Verification of Setoff Deposits**

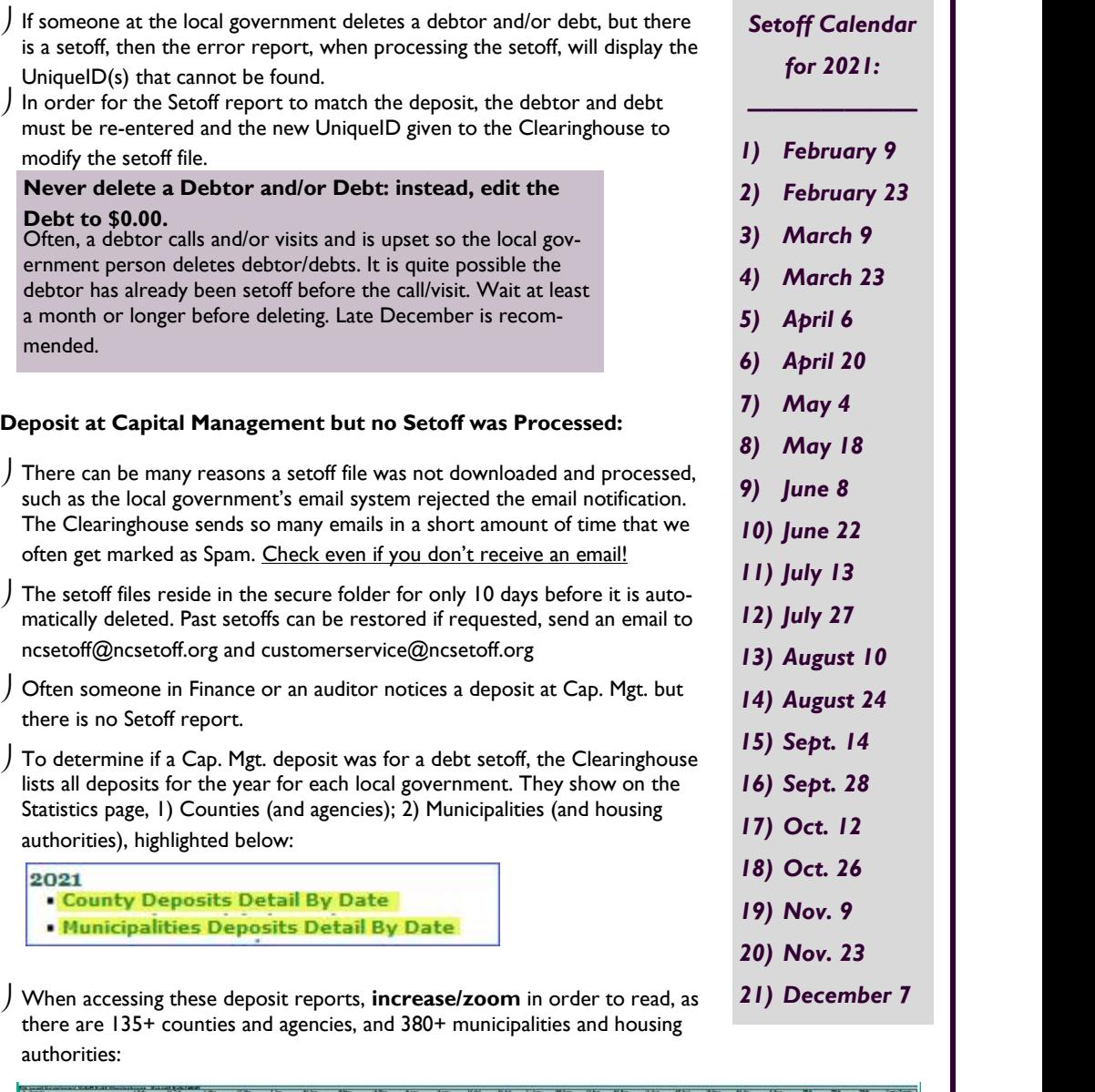

er<br>Berne *debtor. These* e. E E.

# NORTH CAROLINA LOCAL GOVERNMENT

Website: http://www.ncsetoff.org Toll-free Support: (866) 265-1668 Interactive Voice Response (IVR): (877) 843-0330 E-mail: ncsetoff@ncsetoff.org

N.C. Clearinghouse Staff: Bill Walsh (President/Operations Manager) Fran McClary, Marcia Padgett, Becca Walsh and Grace Wilkerson (Customer Services) Billie Mills (Installation Technical Support) Drew Bryant (Software Developer)

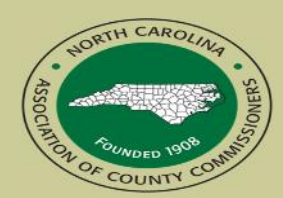

North Carolina Association of County Commissioners Website: http://www.ncacc.org Contact: Matt Bigelow Phone: (919) 715-4367 E-mail: matthew.bigelow@ncacc.org

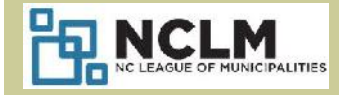

North Carolina League of **Municipalities** Website: http://www.nclm.org Contact: Dave Welker Phone: (919) 715-8719 E-mail: dwelker@nclm.org

NC Department of Revenue Debt Setoff Unit For local govts. and debtors (919) 814-1119

> NC Education Lottery (919) 301-3531 or 3331

> > N C Capital Management Trust (800) 222-3232

## *Client Software Version 2021 Update and Reminders Page 8*

 **Latest Version Available to All — July 2021 (2021.07a) - those with a version prior to this should contact us. Check by selecting:** Help

#### **NEW FEATURES:**

About Help

When the Transmit password is changed it automatically uploads to the Clearinghouse the settings information prefixed with the agency code number.. For example: C999\_settings.txt

 $B$  If it sends the file name: settings.txt, without the agency prefix, you have an older version

Export to Excel option: call do an ALL option, not just a specific account/department code

When exit software, checks for a new version and downloads if available.

 $B$  If doesn't check for an update,, it may be disabled due to you connecting to a remote server, such as Citrix, and your I.T. needs to manually upgrade to the new versions. Have your I.T. contact us if you aren't using 2021.07a.

## **REMINDERS— EXPIRED PASSWORDS:**

- Every 90 days you must change the TRANSMIT password. The sign-on passwords are not yet required to be changed. When the TRANSMIT password email notification is received, it means you cannot use any of the TRANSMIT menu options until the password is changed. It is the "behind the scenes" password and not the one to used to sign-in to the software. When this email is received someone from each local government must change or contact the Clearinghouse and we connect and change it. Our software has, for two years, made the TRANSMIT password reset just a few clicks, nothing to enter, store, or remember.
	- The only requirement is that you have to sign-on with username: a**dmin**
	- We can provide the **admin** password if necessary. But this should be the main user, not someone from each department. Remember, only one person has to update/reset the password, then all users can immediately TRANSMIT. You can continue to use your regular sign-on, if not already using admin, to do the daily functions for auditing and transaction logging. But the admin sign-on must be used when the password expires in order to reset it
	- We have created instructions in a pdf that you should store on your desktop to use when time to change it. Let us know if you need us to email to you.
	- So the next time your password expires and you contact us, we will install this new version, if you don't already have it.

## **TIPS:**

**#1:** Every Friday have someone do the option**: TRANSMIT-EXPORT TO CLEARINGHOUSE- DEBTOR INFORMATION.** This sends any updated balances for manual adds, edits and/or imported file(s) to the Clearinghouse. Otherwise, you may have updated debts at your location but the Clearinghouse does not have the update. This could result in someone's tax refund or lottery winnings being setoff requiring the local government to send a refund and also pay any fees taken. It also creates an Import Status email with statistics, before and after, and any errors or rejections. This email is normally sent on Sunday so it is there on Monday. Check and let us know ASAP if problems!

#### **#2: Change Debts to \$0.00—don't delete debt and/or debtor** ————————————————————

It's happened many times. An irate person comes to a local government and complains, threatens, etc. so someone deletes the debt and or the debtor from the software. Often, the debtor has already been setoff and is aware of it. This means we will be receiving the funds soon and if the debtor/debt is gone, we cannot match the SSN and Unique ID. It appears on the Setoff Error page and the report will not match what was deposited at Capital Management. Your auditors approve of a deposit showing more than the debt setoff report. So you probably end up restoring the debtor/debt and we have to make it match the newly system generated Unique ID. We recommend waiting several months or at year-end to remove these types of debtor issues.